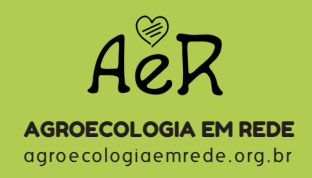

# Tecendo Redes de Experiências em Saúde e Agroecologia

# Manual de Uso

como cadastrar experiências na plataforma virtual

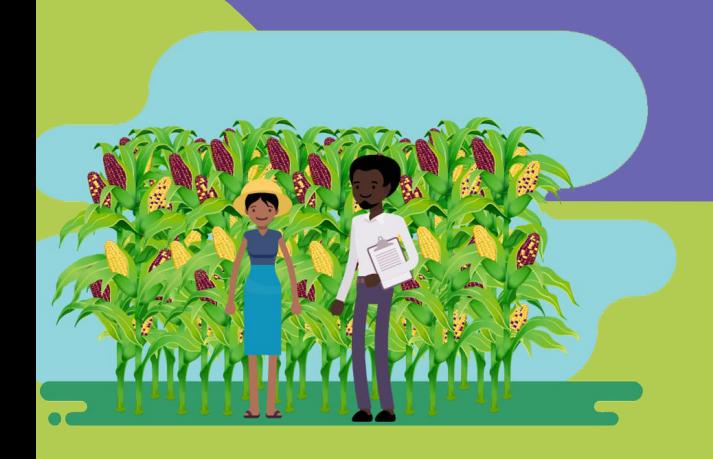

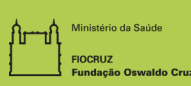

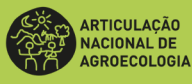

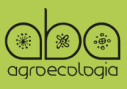

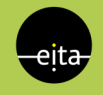

"A natureza com seus caprichos e mistérios, condensa em pequenas coisas o poder de dirigir as grandes, nas sutis a potência de dominar as mais grosseiras, nas coisas simples a capacidade de reger as complexas"

Ana Maria Primavesi

# CONTEÚDO o que você vai achar aqui?

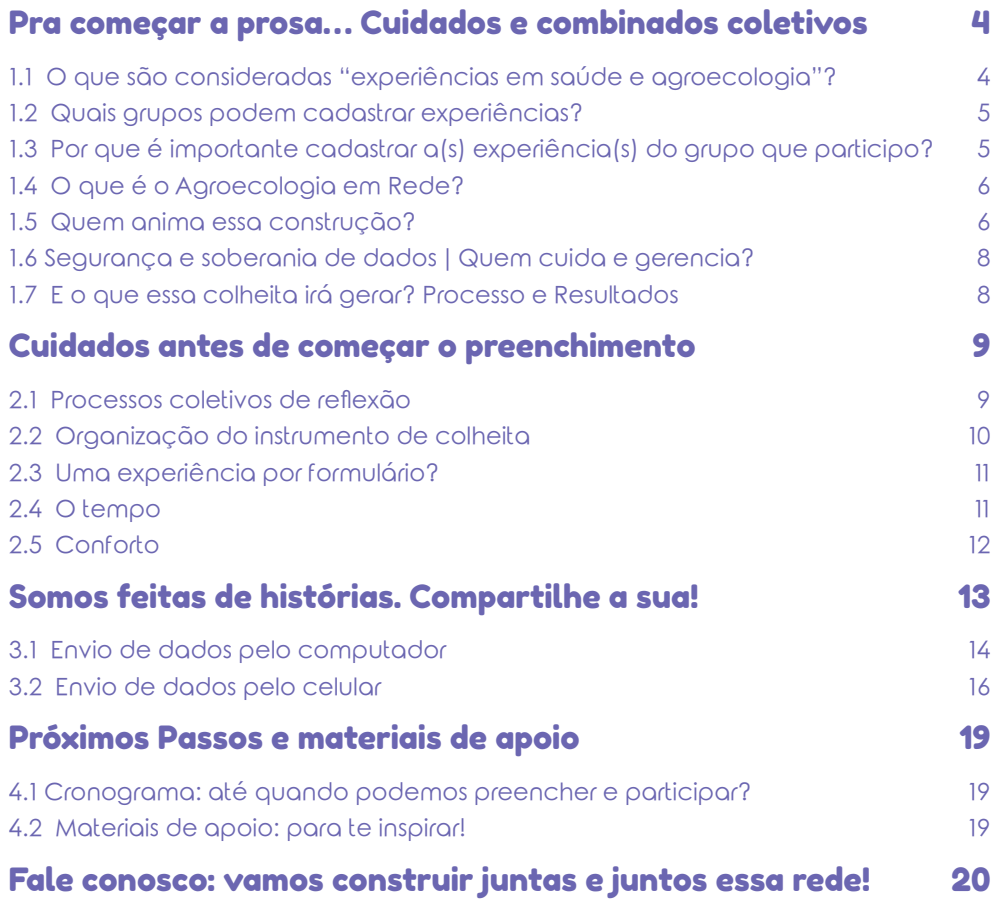

Por favor leia com atenção, e até ao final, as instruções a seguir

# <span id="page-3-0"></span>PRA COMEÇAR A PROSA… CUIDADOS E COMBINADOS COLETIVOS 1.

Antes de começar a fiar os fios e tecer essas redes, deixa a gente contar pra vocês...

# 1.1 O que são consideradas "experiências em saúde e agroecologia"?

Experiências em saúde e agroecologia correspondem às diversas estratégias construídas pelos povos, pelas organizações, coletivos, movimentos sociais e grupos de pesquisa, que buscam conjugar conhecimentos locais e populares com conhecimentos técnicos e científicos, baseadas em princípios solidários. Essas iniciativas caminham na direção da transformação das condições de saúde e vida das populações, sobretudo aquelas mais vulnerabilizadas.

São múltiplas as experiências de lutas contra agrotóxicos e de transição agroecológica, de valorização dos saberes de raizeiras, benzedeiras e parteiras, de defesa dos territórios camponeses e de povos e comunidades tradicionais, com hortas junto a postos de saúde do SUS, fitoterapia e outras práticas integrativas e complementares em saúde (PICS), de promoção de territórios sustentáveis e saudáveis, de pesquisas e encontros.

Para além das atividades, práticas e produtos, as "experiências" dizem respeito às formas de apropriação da realidade, bem <span id="page-4-0"></span>como às possibilidades de ação sobre ela, desenvolvidas pelas pessoas, grupos e coletivos.

**• Inspiração** em OLIVEIRA; VALLA. As condições e as experiências de vida de grupos populares no Rio de Janeiro: repensando a mobilização popular no controle do dengue. Cadernos de Saúde Pública, v. 17, n. suppl, p. S77–S88, 2001

## 1.2 Quais grupos podem cadastrar experiências?

Comunidades tradicionais, povos, movimentos sociais, coletivos, instituições de ensino, pesquisa e extensão, Organizações Não Governamentais (ONGs), coletivos, estudantes, pesquisadoras e pesquisadores, professoras e professores. **O cadastramento é aberto e descentralizado**, as diversas organizações e redes que atuam na interface entre saúde e agroecologia podem participar.

> O momento de cadastro é uma oportunidade de reflexão e construção da memória do grupo sobre a própria experiência que está sendo cadastrada!

# 1.3 Por que é importante cadastrar a(s) experiência(s) do grupo que participo?

O formulário é uma ferramenta de sistematização que possibilita:

- **• Visualizar coletivamente as práticas desenvolvidas** pelas organizações, coletivos e comunidades;
- **• Identificar os vínculos:** 
	- > Territoriais Quem está perto de nós;
	- > Temáticos Quem atua nos mesmos temas e assuntos que nós;
- <span id="page-5-0"></span>**• Facilitar as partilhas de saberes**: após o cadastro podemos organizar, selecionar, analisar e produzir sínteses a partir dos dados cadastrados!
- **• Orientar ações conjuntas**: com os dados sistematizados podemos enxergar lacunas, desafios, potencialidades e demandas que estão pulsando em determinados campos, temas e territórios. Esses dados podem orientar nossa ação popular, gerar indicadores para a luta por direitos e políticas públicas em determinadas agendas, pautas, oportunidades e desafios.

# 1.4 O que é o Agroecologia em Rede?

A plataforma do Agroecologia em Rede é um sistema de informações que reúne mais de 1.600 experiências de base popular e agroecológica. Além da sistematização das experiências em Saúde e Agroecologia, iniciada no dia 7 de julho de 2020, um Mapeamento dos Núcleos de Agroecologia (NEAs) segue aberto e em breve uma nova iniciativa de identificação das experiências de redes solidárias de abastecimento alimentar como enfrentamento à pandemia da Covid-19 será lançada. Acesse a página, conheça mais e participe: [https://](https://agroecologiaemrede.org.br ) [agroecologiaemrede.org.br](https://agroecologiaemrede.org.br )

#### 1.5 Quem anima essa construção?

O sistema do Agroecologia em Rede foi concebido no início da década de 2000 pela ANA em parceria com a Cooperativa EITA e, desde 2018, a plataforma está passando por um intenso processo de atualização e reestruturação. Hoje, o AeR é fruto da gestão partilhada entre a Associação Brasileira de Agroecologia (ABA-Agroecologia), a Articulação Nacional de Agroecologia (ANA) e a Fundação Oswaldo Cruz (Fiocruz). A interface utilizada no AeR para realizar processos mapeantes e coletar dados é o **Colheitas** 

Participaram ativamente da elaboração desta estratégia de mapeamento em saúde e agroecologia (na elaboração do formulário, do plano de comunicação e na curadoria): a equipe da Agenda de Saúde e Agroecologia da Fiocruz, representantes do Campus Fiocruz Mata Atlântica, do Observatório Nacional de Saberes e Práticas Tradicionais, Integrativas e Complementares em Saúde, da RedesFito: Inovação em Medicamentos da Biodiversidade, do Mapa de Conflitos envolvendo Injustiça Ambiental e Saúde no Brasil, da Rede Brasileira de Pesquisa em Soberania e Segurança Alimentar e Nutricional, do GT Saúde da ABA-Agroecologia e representantes de organizações da sociedade civil que compõem as redes da ANA, como a Rede de Intercâmbios de Tecnologias Alternativas. Ao longo desse processo de trabalho dialogamos com outras redes, movimentos sociais e pesquisadoras/es.

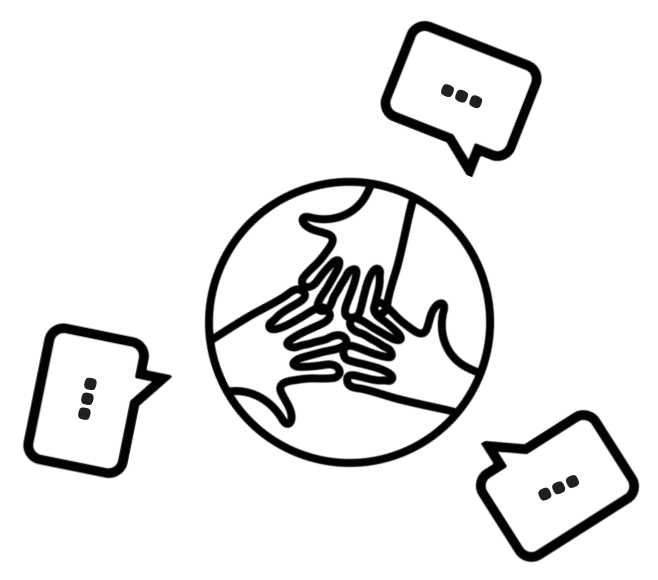

# <span id="page-7-0"></span>1.6 Segurança e soberania de dados | Quem cuida e gerencia?

O AeR é um sistema de coleta de informações desenvolvido para apoiar o trabalho e ampliar as conexões entre os grupos que constroem a agroecologia. Um dos pilares desse desenvolvimento é a parceria junto a Cooperativa de Trabalho, Educação, Informação e Tecnologia para Autogestão (EITA), coletivo que trabalha desde 2011 junto aos movimentos e organizações sociais, desenvolvendo tecnologia da informação em software livre. O AeR também tem se debruçado no que cabe a gestão, segurança e proteção de dados dos/as usuários/ as. As informações coletadas nos formulários não serão automaticamente disponibilizadas no site; antes, passarão por um processo de curadoria pela equipe envolvida no processo de elaboração desta ação. Além disso, ao final do formulário de cadastro é possível indicar as informações que são ou não autorizadas para divulgação.

## 1.7 E o que essa colheita irá gerar? Processo e Resultados

Após a etapa de coleta e análise dos dados, espera-se que este processo fertilize a atuação articulada de diferentes redes temáticas que atuam no campo da saúde e da agroecologia. Após essa primeira onda de alimentação do sistema, estão previstos a produção de materiais em diferentes linguagens: vídeos, boletins informativos, publicações, infográficos, artigos e indicadores que possam contribuir para orientar os diferentes grupos no campo da ação coletiva popular, da pesquisa e das políticas públicas.

# <span id="page-8-0"></span>CUIDADOS ANTES DE COMEÇAR O PREENCHIMENTO 2 .

Agora que o terreno para essa conversa já está sendo preparado e colorido, vamos dar mais um passo e, juntas/os, entender alguns cuidados que são essenciais antes de iniciar o preenchimento do formulário:

# 2.1 Processos coletivos de reflexão

O processo de cadastrar uma experiência é também um momento de reviver, acessar as memórias que compõem essas ações. Sistematizar é um processo metodológico que vai ligando pontos e tecendo nós. No caso do formulário que vocês vão responder, daqui a pouco - calma! - existem grupos de perguntas específicas sobre a experiência, solicitações de anexamento de imagens e outros cuidados. Para que você possa organizar tudo com tempo, precisamos te falar sobre isso.

9 respostas poderão ser editadas e revisadas após envio! Há muitas formas de preencher esse formulário. Alguns grupos optaram, por exemplo, pela leitura coletiva dele em encontros virtuais. Algumas pessoas anotavam as memórias coletivas e, posteriormente, algumas pessoas específicas ficaram responsáveis em transportar as respostas para o formulário. Se não há como reunir seu coletivo, não há problema. Caso vocês optem por participar e apenas uma pessoa puder preencher o questionário, ótimo. Não deixem de participar. As DICA:

# <span id="page-9-0"></span>2.2 Organização do instrumento de colheita

O formulário é composto por 12 blocos de perguntas, sendo os principais: Tipo de experiência, Sujeitos, Temas, Práticas em saúde e agroecologia, Resistências e ameaças, Estratégias de Comunicação.

No formulário "Experiência Saúde e Agroecologia" deve ser indicada a organização responsável pelo registro e realização da experiência.

> São consideradas "organizações" as instituições, ONGs, movimentos sociais e populares, grupos de povos e comunidades tradicionais, coletivos de estudantes, pesquisadoras/es, professoras/es e redes que atuam na interface da saúde e agroecologia.

Este formulário é direcionado ao cadastro de ações coletivas. Uma experiência "particular" poderá ser cadastrada apenas se for representativa de uma organização, e de maneira acordada com este mesmo grupo!

É importante que a organização responsável pela experiência também seja cadastrada em um formulário à parte, chamado "Organização" (também disponível no sistema de Colheita, e bem mais enxuto), o que possibilitará acessar, posteriormente, o conjunto de experiências conduzidas por esse mesmo grupo.

# <span id="page-10-0"></span>2.3 Uma experiência por formulário?

Atente: uma mesma organização pode cadastrar suas diversas experiências, devendo, no entanto, preencher um formulário para cada tipo de experiência em saúde e agroecologia que tenha realizado.

• Exemplo: um coletivo de mulheres (organização) que atua com medicina popular poderá cadastrar em um formulário o Encontro Anual de Troca de Saberes que coordena (uma experiência) e, em novo formulário, o curso de Fitoterapia que organizou em 2018 (outro tipo de experiência em saúde e agroecologia).

# 2.4 O tempo

 Vivemos contra o relógio e, em tempos de isolamento social, nossos afazeres se modificam e se desdobram. Para completar o cadastro da sua experiência aqui no AeR você vai precisar se organizar e reservar uma parte do seu tempo para isso. Nós da equipe do AeR, incentivamos o cuidado permanente com o uso excessivo das tecnologias virtuais. O tempo desconectado e o auto cuidado é fundamental para que haja presença, atenção e uma boa navegação pelo sistema. Ou seja, cuide das plantas, passeie com o cachorro, cuide de você e de quem está perto e chegue bem para esse processo.

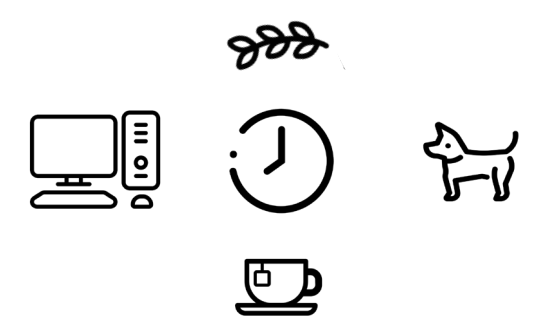

<span id="page-11-0"></span>Em média, levando em consideração o acesso à internet, você pode levar **até 1 hora para finalizar o cadastro**.

Pensando no cuidado com a segurança de dados, **na versão web da Colheita, você tem até 7 hora**s para ficar com a janela do cadastro aberta. Depois desse tempo, **a página expira e se não tiver sido salva**, você perde tudo! Então, **ATENÇÃO!** Mas não preocupa, confere as dicas a seguir!

# 2.5 Conforto

- 1 Abra a versão online da Ficha, navegue pelas perguntas abertas (algumas perguntas só "abrem" dependendo da resposta da pergunta anterior) para compreender, ainda que rapidamente, o questionário.
- 2 Prepare o chá, o café, o suco ou que preferir. Traga aquele óleo essencial para despertar a atenção e mergulhar!
- 3 Separe alguns intervalos para se alongar, respirar e tomar água. Cuidar de você é também cuidar do processo de sistematização.

 O óleo de CAPIM LIMÃO Acalma o sistema nervoso central, alivia a fadiga mental, cansaço e estresse acumulados, ajuda a combater a sensação de cansaço, aumenta a concentração, acalma agitações e promove uma limpeza nos corpos mentais e espirituais (Fonte: site da Lazlo). Um chazinho dessa planta mágica também ajuda! **DICA** de óleos essenciais:

# <span id="page-12-0"></span>SOMOS FEITAS DE HISTÓRIAS. COMPARTILHE A SUA! 3.

Agora, sentimos que você está quase pronta/o para tecer essa rede com a gente! Falta só um pouquinho, confere abaixo o manual com o passo a passo para as duas versões de cadastro (via site e via app ODK).

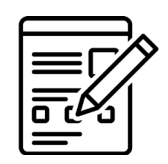

CADASTRO

Há duas formas de enviar os dados

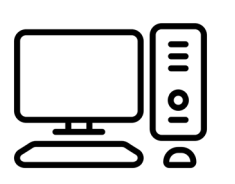

#### 01 - COMPUTADOR

Precisa de acesso à internet para preencher

Acesse o site: <https://agroecologiaemrede.org.br>

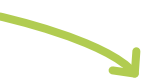

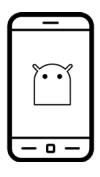

02 - CELULAR ANDROID

#### NÃO precisa de internet para preencher

Através do app "ODK Collect", disponível no Google Play Store

<span id="page-13-0"></span>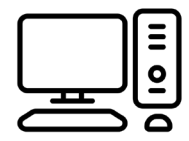

# Instruções para coleta via computador'

Na página inicial do site [agroecologiaemrede.org.br](http://agroecologiaemrede.org.br) clique em "Cadastrar" na aba superior e selecione "Experiência Saúde e Agroecologia";

Nessa nova página, clique em "Cadastre (português)". Você será redirecionada ao site de Colheita.

- Para acessar a versão em espanhol, clique em "Registra en Español"
- Preencha os dados e clique "Finalizar" ao final;
- Em seguida, você poderá selecionar "Ver/edite sua resposta" ou "Cadastrar nova resposta". Clicando na primeira opção, será possível visualizar o formulário finalizado e imprimilo/salvá-lo (recurso possível somente via computador, pelo celular não)

#### Iniciando o preenchimento saiba que:

- Vai precisar de entorno de 1h;
- Terá até 7 horas para inserir os dados; após esse tempo a página expira automaticamente;
- **• Se precisar interromper**, assinale que a submissão está incompleta e depois clique em "Finalizar". Após, vá até a aba "Submissões enviadas", selecione sua experiência e complemente as informações.

# Dicas de Preenchimento via computador

- Verifique como está sua conexão com a internet
- Faça a leitura do formulário até o final antes de iniciar, para verificar as informações que serão solicitadas
- Se preferir, responda as perguntas em um documento separado e depois apenas transfira (copia e cola) para o formulário. Assim evitará possível perda das informações que estão sendo inseridas;
- Tenha em mãos: informações sobre os sujeitos envolvidos, local e abrangência da experiência e, se possível, imagens e materiais utilizados na divulgação da mesma;
- **• Solicitamos que cadastre também a Organização responsável pela experiência**:
	- 1. Clique em "Cadastrar" no canto superior esquerdo
	- 2. Selecione agora "Organização"
	- 3. Selecione em "Usuária/Equipe" a opção "Iniciativa de Saúde e Agroecologia"
		- (é no mesmo site de Colheita, e bem mais rápido!)

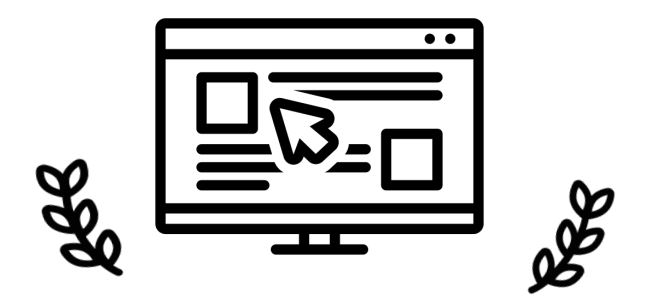

<span id="page-15-0"></span>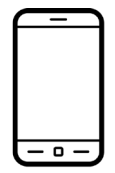

Para o caso do celular, é fundamental apontar o celular para a imagem QR Code abaixo, seja na tela do computador, seja num papel impresso.

# Instruções para preenchimento via celular

- 1. Baixe o aplicativo ["ODK Collect"](https://play.google.com/store/apps/details?id=org.odk.collect.android&hl=en) no Google Play
- 2. Ao iniciar o aplicativo, permita que o app acesse imagens. Depois, clique nos três pontinhos no canto superior direito e escolha a opção "Configurações Administrativas"
- 3. Escolha a opção "Configure via QR code" e aponte o celular para a imagem abaixo (Código QR)

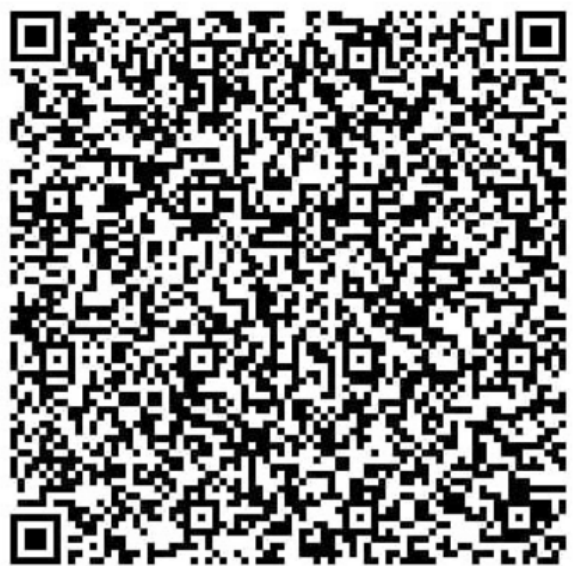

CÓDIGO QR PARA CONFIGURAR O SEU CELULAR ANDROID

- 4. Clique no botão "Carregar Formulário em Branco" (quarta opção)
- 5. Clique no formulário "Saúde e Agroecologia" e em seguida "Pegar Selecionados" e aguarde a importação
- 6. Em seguida clique no botão "Formulário em Branco", escolha "Saúde e Agroecologia" e preencha os dados (pode ser absolutamente sem internet!) e salve ao final
- 7. Quando estiver com internet, clique em "Enviar formulário enviado" e o sistema enviará todos os formulários das experiências de Saúde e Agroecologia que você mapeou para o Agroecologia Em Rede!

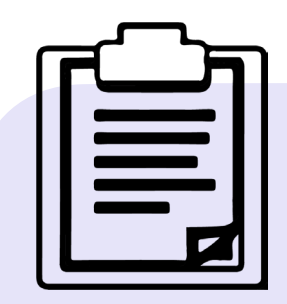

O aplicativo ODK collect é uma ferramenta de coleta de dados bastante básica em termos de navegação e design. O motivo é que seja algo robusto, que possa acontecer em qualquer versão de celular android, por menor e mais velho que seja, e em qualquer navegador de internet. Também é totalmente adaptado para pessoas com deficiência visual, de modo a focar em contraste e foco nas respostas, sem muitos elementos visíveis no celular ao mesmo tempo. O design bonito será focado não nos instrumentos de coleta, mas sim futuramente na apresentação dos relatórios e mapas a partir dos dados coletados!

### Dicas de Preenchimento no celular

- A cada campo preenchido, arraste a tela para a esquerda que você passará à próxima pergunta
- É possível ter uma visão geral do formulário que você está preenchendo no botão que parece uma seta apontando um ponto no canto superior direito

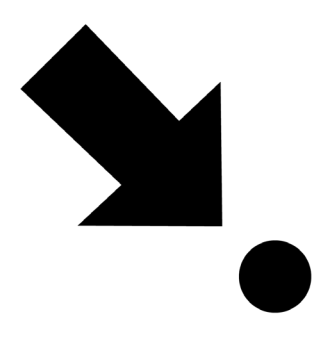

• Se sua organização ainda não estiver cadastrada, **será necessário preencher também o formulário Organização**: repita os mesmos procedimentos acima (número 4 a 7), só que selecionando a opção "Organização".

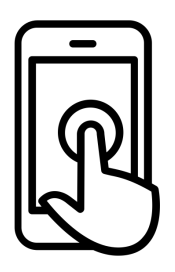

# <span id="page-18-0"></span> 4. PRÓXIMOS PASSOS E MATERIAIS DE APOIO

## 4.1 Cronograma: até quando podemos preencher e participar?

Até o dia 15 de setembro de 2020 é possível cadastrar experiências.

Após essa primeira onda de alimentação, iniciará a etapa de curadoria e análise dos dados coletados, gerando as primeiras informações desse processo de mapeamento.

Colabore divulgando essa iniciativa para outros grupos.

## 4.2 Materiais de apoio: para te inspirar!

Para te inspirar, seguem alguns materiais que contam um pouco sobre essa história:

- [Vídeo no canal do youtube](https://www.youtube.com/watch?v=tmBp1izsOAs&feature=youtu.be)
- [Caderno de Estudos em Saúde e Agroecologia](https://agroecologia.org.br/2019/11/13/caderno-de-estudos-em-saude-e-agroecologia/)
- [Encontro Diálogos e Convergências: Saúde e Agroecologia](https://aba-agroecologia.org.br/e-nos-territorios-que-se-constroi-saude-e-agroecologia/)
- [Pasta do GT Saúde e Agroecologia na Biblioteca da ABA](https://www.dropbox.com/sh/sjwy0ae19bli52r/AABvlnSL5SbEc3xXC-V-cps1a?dl=0)

# <span id="page-19-0"></span> 5. FALE CONOSCO: VAMOS CONSTRUIR JUNTAS E JUNTOS ESSA REDE!

Como apontamos no início, este projeto é coordenado pela Associação Brasileira de Agroecologia, Articulação Nacional de Agroecologia e Fundação Oswaldo Cruz.

## **Acesse:**

- **• <https://agroecologiaemrede.org.br>**
- **• [https://www.instagram.com/agroecologia\\_em\\_rede](https://www.instagram.com/agroecologia_em_rede)**

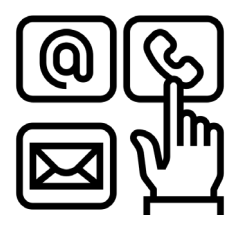

**Caso tenha dúvidas, entre em contato: [saude@agroecologiaemrede.org.br](mailto:emrede@saudeagroecologia.org.br) l (21) 97508-7115** 

# FICHA TÉCNICA

#### TEXTO:

Giuseppe Bandeira, Lorena Portela e Natalia Almeida

PROJETO GRÁFICO: Patrícia Nardini

ILUSTRAÇÃO CAPA:

Jota Sebah

#### ILUSTRAÇÃO DO MIOLO:

The Noun Project (Icones criados por: Alice Design, Alina Oleynik, Andrew Caliber, Blair Adams, Eucalyp, Gregor Cresnar, Michael Rojas, Phoenix Group, Priyanka, The noun Project, Yazmin Alanis)

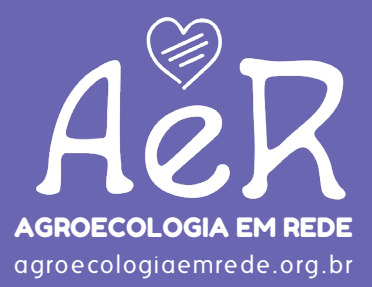

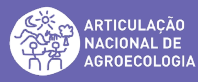

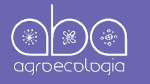

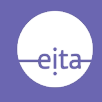